<span id="page-0-0"></span>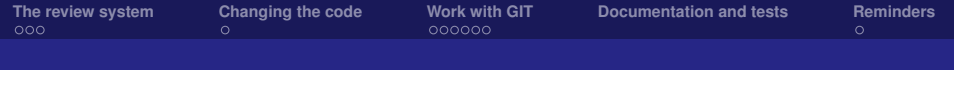

# Contributing to Sage – A crash course

Nathann Cohen

### GALAC team Universite Paris-Sud/CNRS ´

Note to self: do you have internet access? What about the font size?

**Nathann Cohen**

<span id="page-1-0"></span>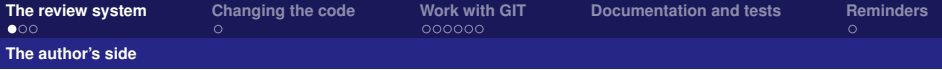

# Changing Sage's source code

- $\blacktriangleright$  What kind of change?
	- $\blacktriangleright$  Add a feature
	- $\blacktriangleright$  Fix a bug
	- $\blacktriangleright$  Make the doc easier to understand
- $\blacktriangleright$  Everybody can do it
- $\blacktriangleright$  Takes from 5 minutes to forever
- $\blacktriangleright$  All changes are peer-reviewed

#### **Nathann Cohen**

<span id="page-2-0"></span>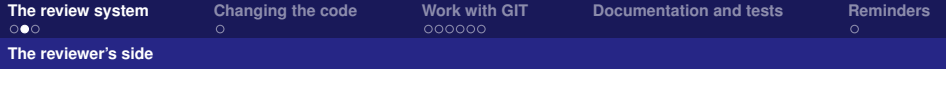

# Reviewing a change

- $\blacktriangleright$  What should you check?
	- $\blacktriangleright$  That the code works as expected
	- $\blacktriangleright$  That the doc is understandable
	- $\blacktriangleright$  That all tests pass
- $\blacktriangleright$  Everybody can do it
- $\blacktriangleright$  The reviewer sees what the author forgets
- $\blacktriangleright$  Takes from 30 seconds to hours

#### **Nathann Cohen**

<span id="page-3-0"></span>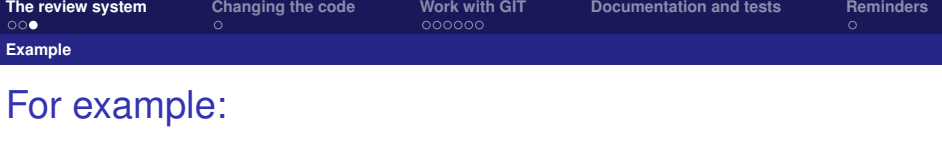

<http://trac.sagemath.org/ticket/17973>

- $\triangleright$  A changeset
- $\blacktriangleright$  The status of a ticket
- $\blacktriangleright$  Comments, modifications
- $\blacktriangleright$  The final branch
- $\triangleright$  Closure and inclusion

**Nathann Cohen**

<span id="page-4-0"></span>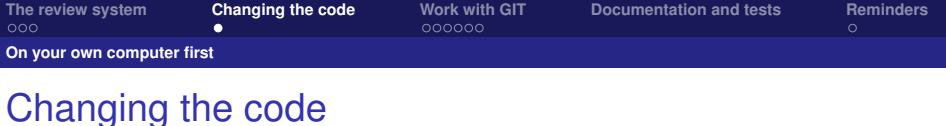

on your own computer first

- 1. Edit the code
- 2. Compile and run sage -br
- 3. Goto 1.

You can enter the loop anytime, But you can never leave

**Nathann Cohen**

# <span id="page-5-0"></span>GIT: a Version Control System

If you know CVS, Mercurial or SVN, then Git is the same (but even better)

If you do not know any of them, don't panick

**Nathann Cohen**

<span id="page-6-0"></span>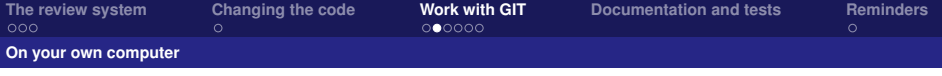

## Your first git commands

#### $\triangleright$  Snapshots, Branches, Changesets

- ▶ qit checkout # load a snapshot
- I git commit -a # create a new snapshot
- $\rightarrow$  git merge  $\qquad$  # Merge snapshots
- ► tig --all # Look at history

#### **Nathann Cohen**

<span id="page-7-0"></span>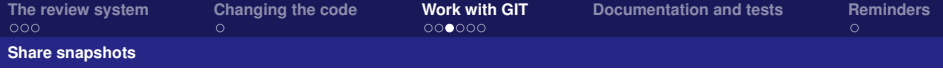

## Share snapshots

### $\triangleright$  Send a snapshot

git push <repository> local name:remote name

#### $\blacktriangleright$  Download a snapshot

git fetch <repository> remote name:local name

### $\triangleright$  Download+Merge a snapshot

git pull <repository> remote name:local name

# <span id="page-8-0"></span>Example (1/2): download a branch

#### Faster palindromes function for the Words library

<http://trac.sagemath.org/ticket/16935>

user@host\$ git checkout -b faster develop user@host\$ git pull <branch\_name> user@host\$ sage -br

**Nathann Cohen**

# <span id="page-9-0"></span>Example (2/2): upload a small branch

### Sage should say "Hey" more often

user@host\$ git checkout -b modif develop user@host\$ git commit -a user@host\$ git push trac HEAD:public/my branch

# <span id="page-10-0"></span>Git: main commands

### Author

### **Reviewer**

Create a new branch: git checkout -b <name> develop

Take a snapshot:

git commit -a

Send the modifications: git push trac HEAD:branch name Create a new branch: git checkout -b <name> develop

Load a remote branch: git pull trac branch name

**Nathann Cohen**

<span id="page-11-0"></span>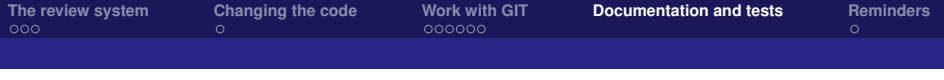

## Documentation and tests

- $\blacktriangleright$  All examples are also tests sage -t file.py
- $\blacktriangleright$  From documentation to HTML sage -docbuild reference html

**Nathann Cohen**

<span id="page-12-0"></span>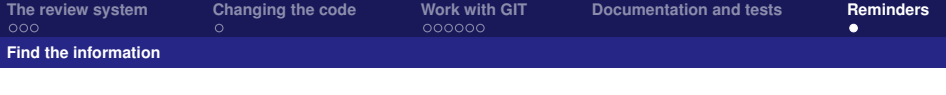

#### $\blacktriangleright$  Sage's developer manual

<www.sagemath.org/doc/developer/>

#### $\blacktriangleright$  The reviewer's checklist

[www.sagemath.org/doc/developer/reviewer\\_checklist.html](www.sagemath.org/doc/developer/reviewer_checklist.html)

#### $\triangleright$  Ask us on Sage-devel

<groups.google.com/forum/#!forum/sage-devel>

- $\triangleright$  Read the code & copy/paste it
- $\triangleright$  Git: there are 1000+ tutorials

Our doc can be improved ... Help us improve it.

#### **Nathann Cohen**